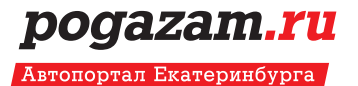

# БАННЕРНАЯ РЕКЛАМА

Требования к рекламным материалам.

Copyright © 2016 Pogazam.ru

### pogazam.ru

- Поддерживаемые форматы: GIF, HTML 5. •
- Необходимо предоставить файлы: ZIP-архив с одним HTML-файлом и несколько файлов в форматах JS, JPG, GIF, PNG.
- Максимальный размер архива: 200 Кб.
- Имя HTML файла: index.html •
- Все ссылки в баннере должны быть **относительными путями** в ZIP-архиве. Не должно быть внешних сетевых обращений.
- Для имени директорий допустимо использовать только **латинский алфавит, цифры, без пробелов**.
- Рекламный баннер должен иметь **видимые границы** (обведен в рамку, не совпадающую с цветом фона баннера), фон баннера не должен быть прозрачным.

## •Регистрация события «клик» в баннере

Для того, чтобы зарегистрировать событие «клик» создайте элемент Button.

- 1. Создаем в баннере отдельный слой, расположив его поверх других слоев.
- 2. Создаем в рабочей области прямоугольник на всю площадь баннера.
- 3. Преобразовываем прямоугольник в элемент Button.
- 4. Дважды щелкнув по элементу Button устанавливаем свойство Hit.

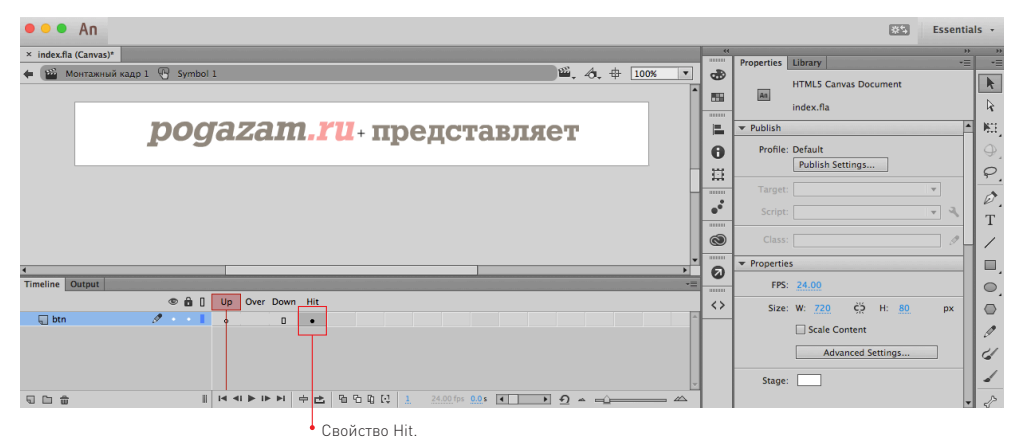

### pogazam.ru

- 5. Выделяем Button (щелчок по элементу на холсте, а не один ключевой кадр), и не сбрасывая выделения, открываем панель «Code Snippets», в папке «Actions» выбираем «Click to Go to Web page», в открывшемся окне нажимаем «OK».
- 6. Добавится слой «Actions» и откроется окно «Actions» со стандартным кодом. В этом коде меняем ссылку «http://www.adobe.com» на ту, что предоставил менеджер портала (например: «/stat.php?banner=2423»).

## Ссылка на ресурс рекламодателя НЕ ВСТАВЛЯЕТСЯ в баннер, она сообщается менеджеру.

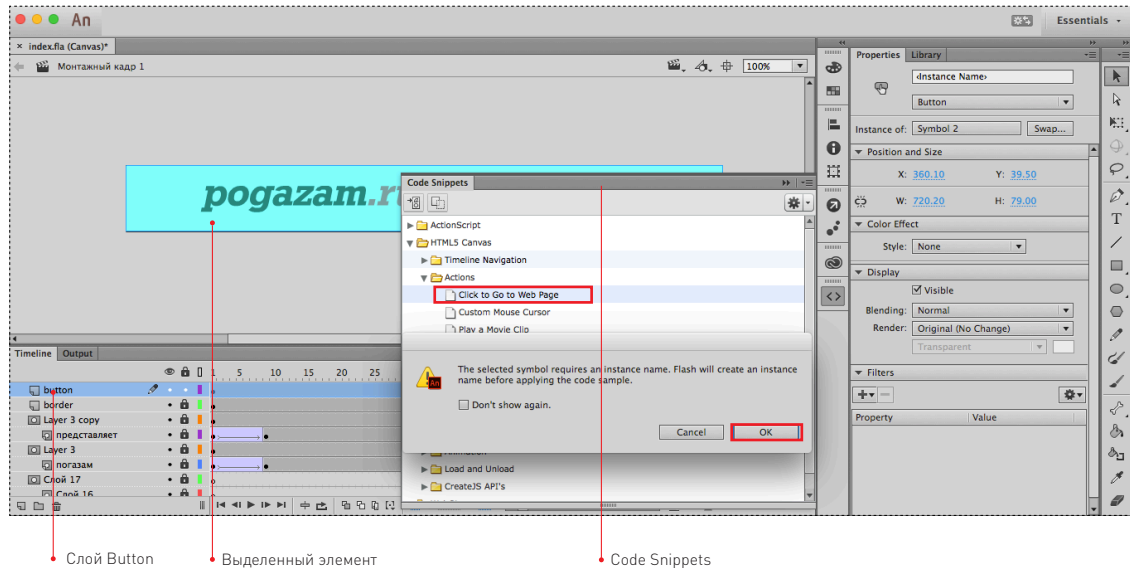